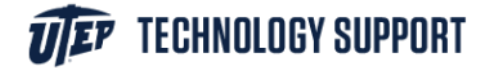

## Adobe Creative Cloud Student Sign-in.

Instructions to sign-in to Adobe Creative Cloud for students enrolled in courses that use Adobe Creative Cloud.

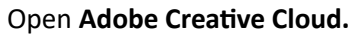

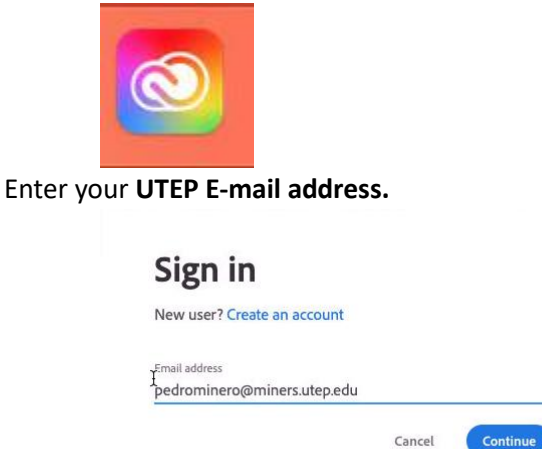

When prompted, enter your **UTEP E-mail address** and **UTEP Password.** 

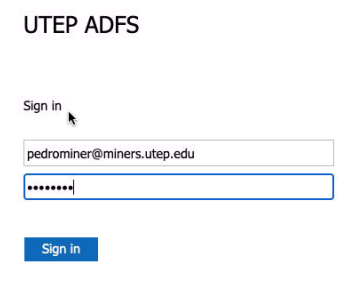

For some students, selecting a profile will be required, please select **"UTEP Learning".** 

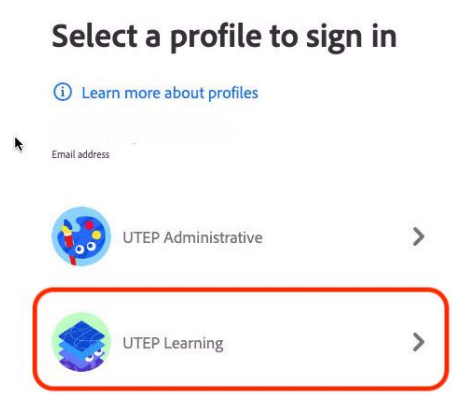

Once you have completed these steps, you will be ready to use the Adobe Creative Cloud applications!